SIGEP 5<sup>a</sup> Entrega Módulo Principal v2019.05 (SIGEP-JT - 1.11)

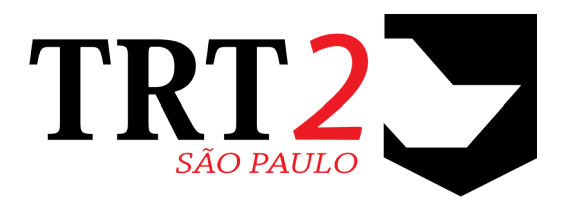

Tribunal Regional do Trabalho da 2ª Região

**Coordenadoria de Sistemas de Tecnologia da Informação e Comunicação**

Maio de 2019

# **Histórico de Alterações**

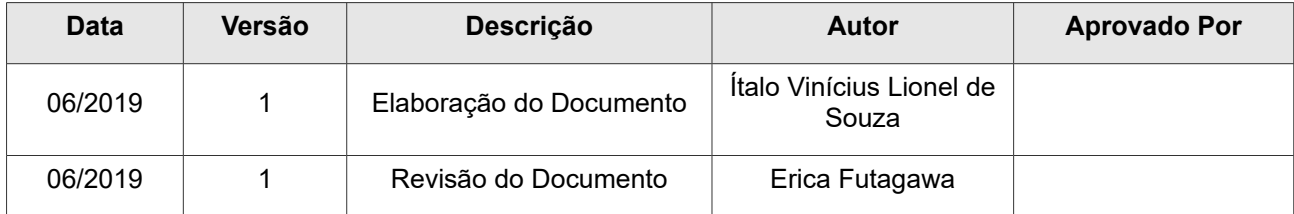

## Sumário

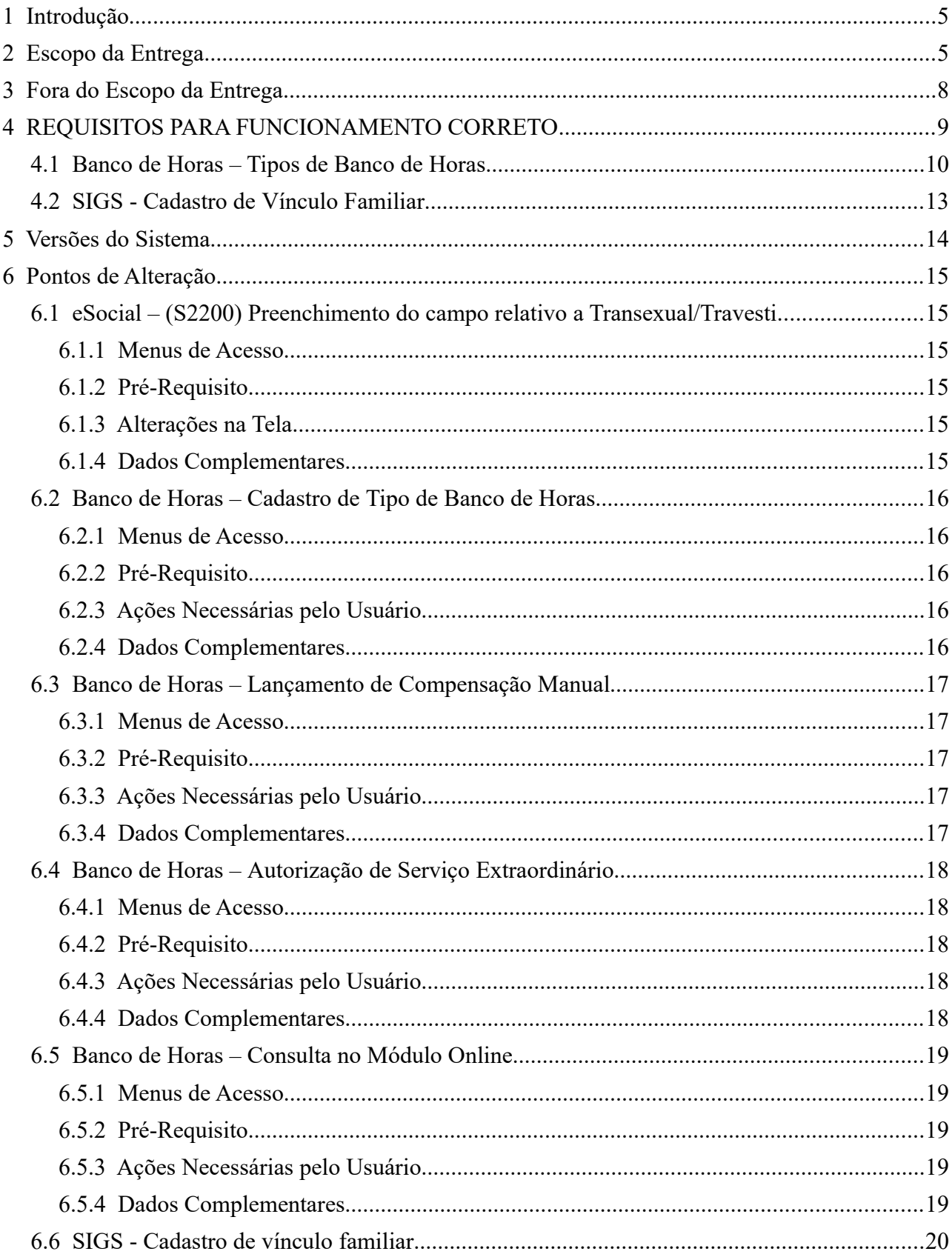

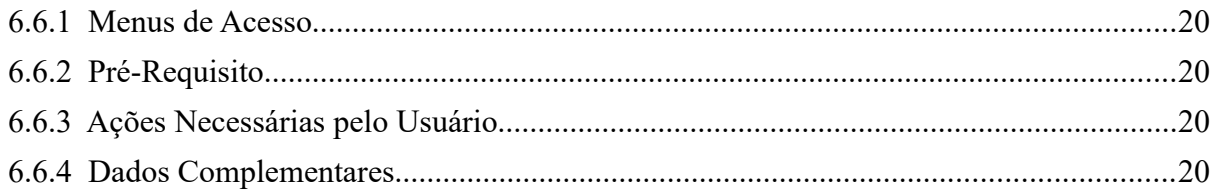

# <span id="page-4-1"></span> **1 Introdução**

Este documento tem como objetvo informar sobre as principais alterações realizadas no SIGEP para o pacote de alterações da versão v2019.05.

# <span id="page-4-0"></span> **2 Escopo da Entrega**

Este pacote de alterações contempla:

### eSocial – (S2200) Preenchimento do campo relativo a Transexual/Travesti

- Ajustes na tela e atribuição de valor default para o preenchimento.
	- (6.1 eSocial (S2200) Preenchimento do campo relativo a Transexual/Travesti)

### **Adequações - Banco de Horas – Cadastro de Tipo de Banco de Horas**

- Criação de novo campo para identificar o Tipo de Banco de Horas (anteriormente baseado na Data de Vencimento)
- Informação também será usada como referência para aplicar ou não Limite de Acúmulo de Banco de Horas (tarefa futura – previsão para v2019.06) (4.1 - Banco de Horas – Tipos de Banco de Horas)

### **Datas Inclusivas**

- Alterada a palavra "Data do Retorno" para "Data Fim", nos módulos:
	- Exercício Provisório (**[#18633](http://redmine.trtsp.jus.br/redmine/issues/18633)**)
	- Quadro de Cessão (**[#18634](http://redmine.trtsp.jus.br/redmine/issues/18634)**)
	- Requisição (**[#18635](http://redmine.trtsp.jus.br/redmine/issues/18635)**)

### **FolhaWeb: Exibição de mais informação referente a opção de classe, selecionada, para progressão funcional [\(#15984\)](http://redmine.trtsp.jus.br/redmine/issues/15984)**

- Adicionadas na interface do sistema, ao lado do campo Classe, as informações " ipo de Ato" e "Número do Ato" referentes à Classe selecionada.
	- Menu de Acesso: [MÓDULO DE PROGRESSÃO] > Cadastro > Alteração de Classe e Padrão > Individual > selecionar o usuário;
		- Janela Cadastro de Alteração de Referência > campo Classe > janela de seleção da Classe
	- Redmine: **[#18434](http://redmine.trtsp.jus.br/redmine/issues/18434)**

### **Aialiação de Desempenho– Acesso do RH às Aialiações de Desempenho para Estágio Probatório e Desempenho Funcional**

- Permissão de acesso para um mesmo usuário aos 2 tipos de avaliação de desempenho simultaneamente (Estágio Probatório e Desempenho Funcional)
- Inclusão da coluna " ipo de Avaliação" na lista de avaliações de desempenho. Pode-se usar esta coluna para filtrar os tipos de avaliação da tela:
	- "[E]" Estágio Probatório
	- "[D]" Desempenho Funcional
	- Menu de Acesso: [MÓDULO ONLINE] Acompanhamento da Unidade > Avaliação de Desempenho > Recursos Humanos
	- Redmine: **[#18640](http://redmine.trtsp.jus.br/redmine/issues/18640)**

### **Permissão de acesso a Estagiário no SIGEP (Módulo SAO)**

- Permitir cadastrar acesso de estagiário para acessar o SIGEP Desktop.
	- Menu de Acesso: [SAO] SGRH Privilégios > Cadastro > de Usuário

◦ Redmine: #18766

### **Lista completa de Magistrados (Módulo Férias)**

- O sistema, a partir de agora listará TODOS os Magistrados, independente da situação funcional, em todos os menus do módulo FÉRIAS> MAGISTRADOS, anteriormente, essas pesquisas retornavam apenas magistrados ativos.
	- Menu de Acesso: [FÉRIAS] Magistrados > Todos os menus
	- Redmine: #18771

### **Correções e Melhorias:**

- Correção: [TRT3] Sistema não salva marcação de paridade (Módulo de Aposentadoria) #18593 – Corrigido erro de não salvar a opção de paridade, mesmo quando já estava configurada: 1. Preenchimento da aba Abono Provisorio, salvar e sair.
	- 2. Edição da Proporcionalidade (nova janela), salvar, e sair .
	- 3. Selecão da Paridade, salvar. É quando ocorria a mensagem de erro.
- Correção: (eSocial) S-1000 Problema no Acionamento do Envio do Evento (Módulo Gestão) #17479 – Relacionamento eSocial x SIGEP - Cadastro das Informações do Tribunal.
- Correção: (eSocial) Cadastro de Tabela Relacionamento eSocial x SIGEP Tela de Vínculo (Módulo Gestão)

[#172](http://redmine.trtsp.jus.br/redmine/issues/17479)15 - Na tela de Inclusão/Alteração na correlação entre eSocial e SIGEP ao inserir um novo registro.

- Corrigida a mensagem de erro, em inglês, quando o usuário marcava o item "Valor" sem ter selecionado nenhum item da tabela do eSocial
- O sistema permitirá a seleção do primeiro item da tabela "Modalidade Tabela Secundária", anteriormente com erro ao tentar selecionar o primeiro item.
- O sistema limpará os dados do item Modalidade, sempre que um novo tipo de "Afastamento abela Principal" for selecionada
- Correção: (eSocial) S1035 Mensagem de erro ao tenta alterar registro (Módulo Progressão) #18271 – Corrigido o erro exibido na tela de Cadastro de Carreira, quando o usuário tentava alterar algum registro existente.
- Correção: (eSocial) S1035 Mensagem de erro ao tenta alterar registro (Módulo Quadro de Vagas) #18204 – Corrigido o erro exibido na tela de Cadastro ([Módulo de Quadro de Vagas] > Tabelas > eSocial -Vincular CBO – Cargo...), quando o usuário tentava alterar algum registro existente.
- Correção: Problema no cadastro de férias com saldo de outros órgãos (Módulo Férias) #18710 - Corrigido problema em que o sistema não permitia marcar férias com saldo de outros órgãos ([Módulo Férias] Menu Cadastro - Marcação - Saldo - De outros órgãos)
- Correção: Alterado o texto "SGRH" para "SIGEP" (Módulos Gestão) [#17201](http://redmine.trtsp.jus.br/redmine/issues/17201) – Alterado o ttulo do campo "E-mail de suporte do SGRH/SIGEP", e realizada uma reorganização da apresentação dos dados na tela.
- Correção: Limpar Dados da tela entre um cadastro e outro

(Módulo Gestão) [#16030](http://redmine.trtsp.jus.br/redmine/issues/16030) – Ao cadastrar um novo estagiário, os dados do cadastro anterior não permanecem mais na tela.

- Correção: Tamanho da coluna COD DEPEND da tabela FUND PENSAO (Módulo Dependentes) [#1](http://redmine.trtsp.jus.br/redmine/issues/16030)5402 – Alterado o tamanho da coluna COD\_DEPEND de 5 para 6 dígitos na tabela FUND\_PENSAO.
- Correção: EJUD2 Problema na Assinatura do Diretor nos certicados envidos pelo sistema (Módulo Capacitação) [#1](http://redmine.trtsp.jus.br/redmine/issues/16030)8756 – A assinatura do Diretor da EJUD é carregada no sistema no formato de imagem, e esta imagem

deve ser de baixa qualidade (tamanho) caso contrário gerará erro, pois a geração do lote de certificados pode demandar grande quantdade de memoria RAM. A Solução encontrada é carregar uma imagem de menor tamanho

- Correção: Problemas ao deferir uma licença médica (Módulo Licença Médica) [#1](http://redmine.trtsp.jus.br/redmine/issues/16030)8868 – Corrigido o erro ao tentar deferir licença médica a um servidor.
- Correção: (folhaWeb) Erro ao tentar Salvar/Imprimir n tela Consulta > Contracheque/Informe IR (Módulo On-Line) [#1](http://redmine.trtsp.jus.br/redmine/issues/16030)8599 – O problema acontecia em situações em que o servidor não possuía contracheque p/ impressão (Servidor Removido, Requisitado e Sem Vínculo).
- Correção: Erro ao tentar marcar férias de um servidor sem o preenchimento da "Data de Primeiro Provimento"

(Módulo On-Line)

[#1](http://redmine.trtsp.jus.br/redmine/issues/16030)8872 – O problema acontece para o servidor removido que não possui data de primeiro provimento preenchido, neste caso foi alterada a tela de marcação e remarcação de férias para avisar o usuário: "Data de Exercício do Primeiro Provimento não está preenchida no sistema. Entrar em contato com a área responsável pelo cadastro para providências."

- Correção: [ R 3] Erro em Emissão de Portarias / Módulo de Designação de Magistrados (Módulo Designação de Magistrados) [#1](http://redmine.trtsp.jus.br/redmine/issues/16030)6533 – Erro corrigido ao acessar [Designação de Magistrados] Designação -> Emitr Portaria -> Designar Juiz Titular.
- Correção: SIGEP Erro Preexistente Ref tarefa de teste #16253 [Módulo Quadro de Vagas] > Cadastro > Provimento > Normal (Módulo Designação de Magistrados) [#1](http://redmine.trtsp.jus.br/redmine/issues/16030)6353 – Melhoria na mensagem exibida ao usuário na tentatva de atribuição de Cargo sem Área de Atividade
- Correção: [TRT18] Módulo Designação de Magistrados Cadastro de Unidades (Módulo Designação de Magistrados) [#1](http://redmine.trtsp.jus.br/redmine/issues/16030)7466 – Correção no sistema para o problema reportado no Cadastro de Unidades, que anteriormente foi tratada por uma solução de contorno de acordo com a solicitação #17466.
- Correção: Mensagem de erro ao tentar excluir uma ESPECIALIDADE no menu Tabelas > Especialidade (Módulo Quadro de Vagas) [#1](http://redmine.trtsp.jus.br/redmine/issues/16030)8139 – Foi criada uma mensagem de erro em substtuição a mensagem de erro anterior de forma a melhorar a comunicação com o usuário, pois, de fato, não pode haver a exclusão, devido às amarrações entre os registros.
- Correção: Erro ao tentar alterar campos na tela (Módulo Dependentes) [#1](http://redmine.trtsp.jus.br/redmine/issues/16030)8886 – Erro corrigido ao tentar acessar a tela: "Dependente"->"Pensionista"->"Pensão civil"->"Concessão".

## <span id="page-7-0"></span> **3 Fora do Escopo da Entrega**

### **Banco de Horas – Cálculo de Folha de Ponto**

Estão sendo incluídos nesta versão alterações no sistema para permitir cadastrar o Tipo de Banco de Horas, e para cada tipo, definir se deve ser aplicado o Limite Máximo de Acúmulo de Horas.

Ainda não está contemplado nesta versão os ajustes necessários no Cálculo da Folha de Ponto. Ou seja, estes parâmetros ainda não estão sendo considerados para o Fechamento da Frequência.

A previsão de entrega para esta funcionalidade (ajuste no cálculo) é para a versão v2019.06.

# <span id="page-8-0"></span> **4 REQUISITOS PARA FUNCIONAMENTO CORRETO**

Para o funcionamento correto do sistema, e/ou aplicação correta das regras de negócio, existem ações necessárias da Área de Negócio.

Pedimos atenção para os pontos levantados a seguir:

## <span id="page-9-0"></span> **4.1 Banco de Horas – Tipos de Banco de Horas**

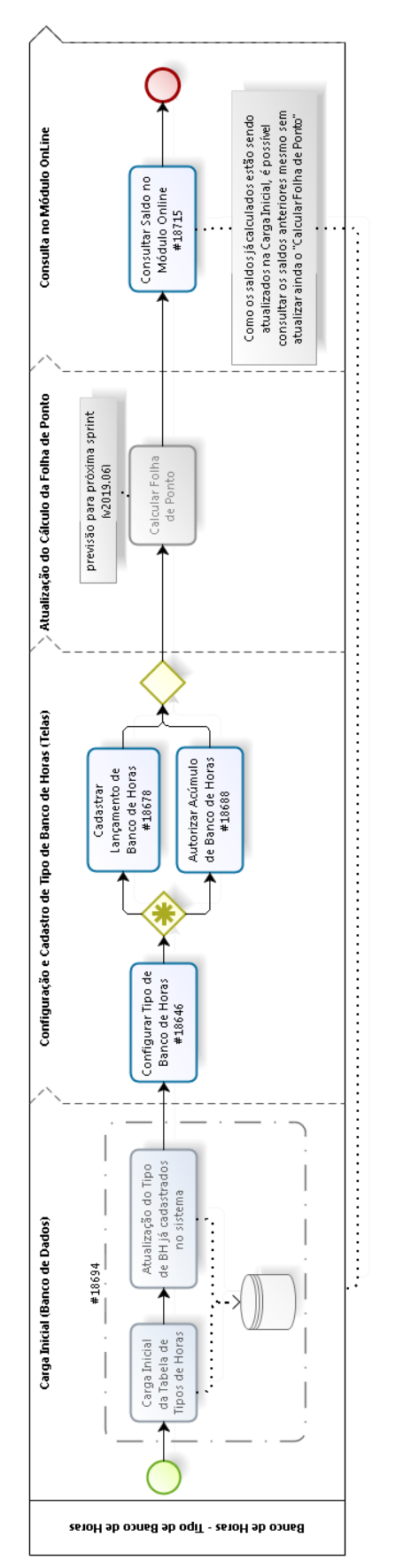

**bizangle** 

**ÁREA TÉCNICA:** É imprescindível a carga inicial a ser realizada pela Área Técnica, para o funcionamento correto das funcionalidades implementadas. Este procedimento usa como referência as datas de validade para definir o Tipo de Banco de Dados para os registros que já existem no sistema.

### **Carga Inicial (Banco de Dados)**

Carga Inicial das Tabelas de Tipos de Horas

(#18694)

Está sendo enviada nesta atualização a seguinte tabela de Tipos de Banco de Horas [\(#18646\)](http://redmine.trtsp.jus.br/redmine/issues/18646).

Esta tabela já está sendo usada para atualizar os registros de Saldo de Banco de Horas existentes no sistema, sendo que a conversão está sendo efetuada de acordo com a Validade dos Banco de Horas.

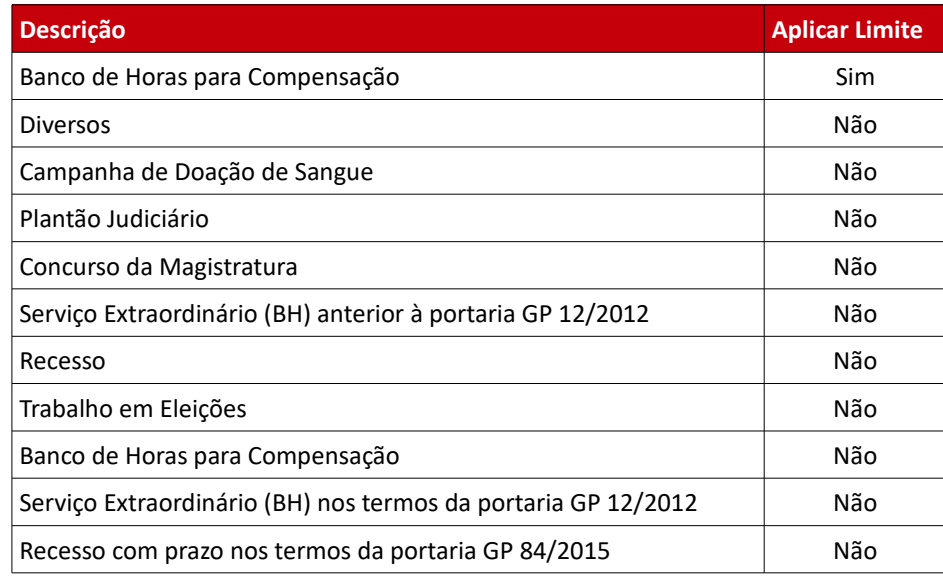

### **Configuração e Cadastro de Tipos de Banco de Horas (Telas)**

Configurar Tipo de Banco de Horas

[\(6.2](#page-15-4) - Banco de Horas - Cadastro de Tipo de Banco de Horas )

Caso seja necessário alterar os limites, ou cadastrar novos Tipos de Banco de Horas, usar esta funcionalidade. Para mais informações, verificar o capítulo indicado acima.

Cadastrar Lançamento de Banco de Horas

[\(6.3](#page-16-4) - [Banco de Horas – Lançamento de Compensação Manual\)](#page-16-4)

Caso seja necessário lançar compensação manual, usar esta funcionalidade.

**ATENÇÃO**: Alterações no nome de um ipo de Banco de Horas já cadastrado irá afetar a forma como o lançamento é identificado em todo o sistema, inclusive registros cadastrados antes da mudança. Para mais informações, verificar o capítulo indicado acima.

Autorizar Acúmulo de Banco de Horas

[\(6.4](#page-17-4) - [Banco de Horas – Autorização de Serviço Extraordinário\)](#page-17-4)

Caso seja necessário autorizar o acúmulo de Banco de Horas, cujo cadastro de autorização será usado posteriormente como referência no Fechamento da Folha de Ponto, para validar o acúmulo das horas trabalhadas extraordinariamente em Saldo de Banco de Horas, usar esta funcionalidade.

Para mais informações, verificar o capítulo indicado acima.

### **Consulta no Módulo Online**

Consultar Saldo o Módulo Online

[\(6.2](#page-15-4) - Banco de Horas - Cadastro de Tipo de Banco de Horas )

O Módulo Online está sendo alterado para exibir o Tipo de Banco de Dados de acordo com a nova forma de cadastro. Para mais informações, verificar o capítulo indicado acima.

### <span id="page-12-0"></span> **4.2 SIGS - Cadastro de Vínculo Familiar**

**Finalidade:** Foi criada uma nova finalidade no módulo de Dependentes: "Licença para acompanhamento de familiar – SIGS" A descrição desta finalidade não deve ser alterada:

Cadastro: Recomenda-se cadastrar a finalidade para todos os dependentes, para que não haja problemas quando o SIGS necessitar consultar o vínculo familiar de um dependente. Para mais informações, consultar:

[6.6](#page-19-0) - [SIGS - Cadastro de vínculo familiar](#page-19-0)

# <span id="page-13-0"></span> **5 Versões do Sistema**

Segue a relação dos módulos do SIGEP, sendo que os módulos alterados estão identificados em azul/negrito. Sobre os demais módulos, segue o número da versão mais recente.

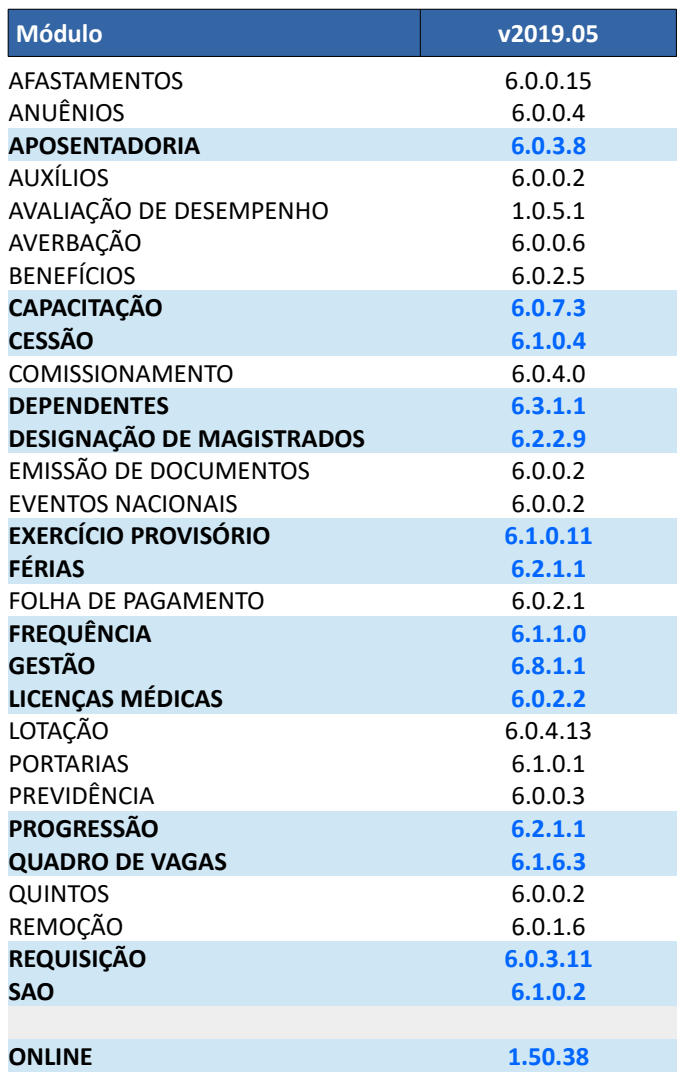

# <span id="page-14-5"></span> **6 Pontos de Alteração**

A seguir serão identificados os principais pontos de alteração no SIGEP, divididos por assuntos, para facilitar a execução das ações necessárias para o funcionamento correto do sistema.

## <span id="page-14-4"></span> **6.1 eSocial – (S2200) Preenchimento do campo relatio a Transexual/Travesti**

Preenchimento do campo "Transexual ou Travesti" como "Não" para todos os servidores, estagiários e magistrados, ativos e inativos, exceto para os registros já preenchidos como Sim.

### <span id="page-14-3"></span> **6.1.1 Menus de Acesso**

[MODULO GESTÃO] > Cadastro > Novo > (Aba dados Pessoais)

#### <span id="page-14-2"></span> **6.1.2 Pré-Requisito**

Acesso ao Módulo de Gestão, configurado no Módulo SAO.

#### **6.1.3 Alterações na Tela**

- <span id="page-14-1"></span>• Opção padrão conste como Não, ao cadastrar novos servidores.
- Campo de opção "Transexual ou Travesti" passa para a aba "Dados Pessoais".

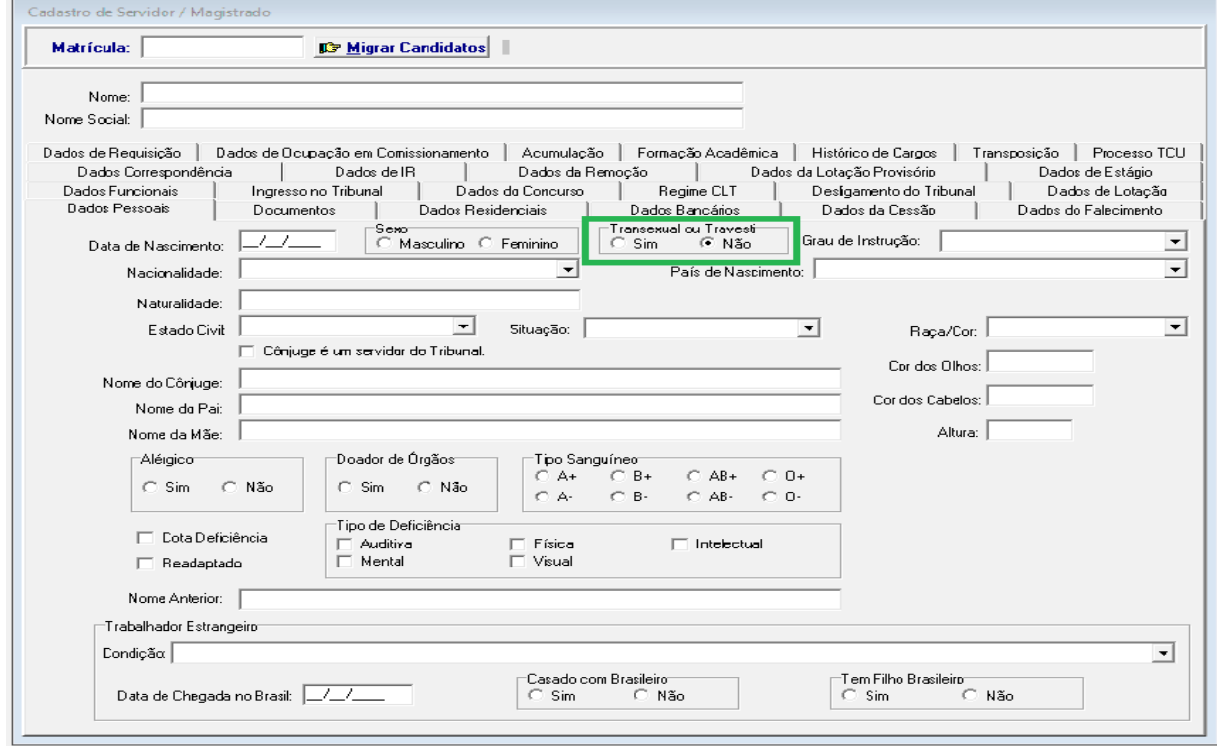

### <span id="page-14-0"></span> **6.1.4 Dados Complementares**

### <span id="page-15-4"></span> **6.2 Banco de Horas – Cadastro de Tipo de Banco de Horas**

Novo item de menu denominado "Tipo de Banco" para cadastramento de Bancos de Horas. Está sendo realizada uma carga inicial dos Tipos de Banco de Horas, baseado nos critérios usados atualmente de verificação de Data de Validade.

Esta tela pode ser usada para alterar esses tpos, ou criar novos tpos, caso seja necessário.

### <span id="page-15-3"></span> **6.2.1 Menus de Acesso**

[MODULO FREQUENCIA] > Banco de horas > Tipo de Banco...

### <span id="page-15-2"></span> **6.2.2 Pré-Requisito**

Acesso ao Módulo de Frequência, configurado no Módulo SAO.

### <span id="page-15-1"></span> **6.2.3 Ações Necessárias pelo Usuário**

Caso seja necessário alterar o parâmetro de "Aplicar Limite" para o tipo de Banco de Horas, usar estas telas para efetuar a atualização.

Para cadastrar um novo "Tipo de Banco de Horas" é necessário preencher os seguintes dados:

- Nome do tipo de banco de horas
- Aplicar Limite Sim/Não. (indica se as horas cadastradas com esse tpo de banco deverão obedecer o limite de acúmulo de horas p/ compensação)

ATENÇÃO: Alterações no nome de um Tipo de Banco de Horas já cadastrado irá afetar a forma como o lançamento é identificado em todo o sistema, inclusive registros cadastrados antes da mudança.

Para pesquisar os itens já cadastrados, selecionar o botão "Pesquisar" (Lupa).

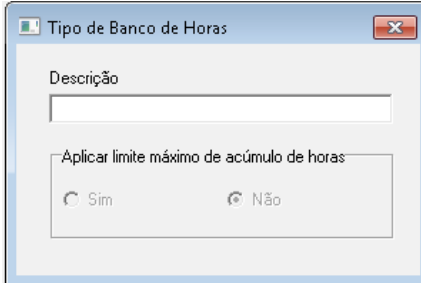

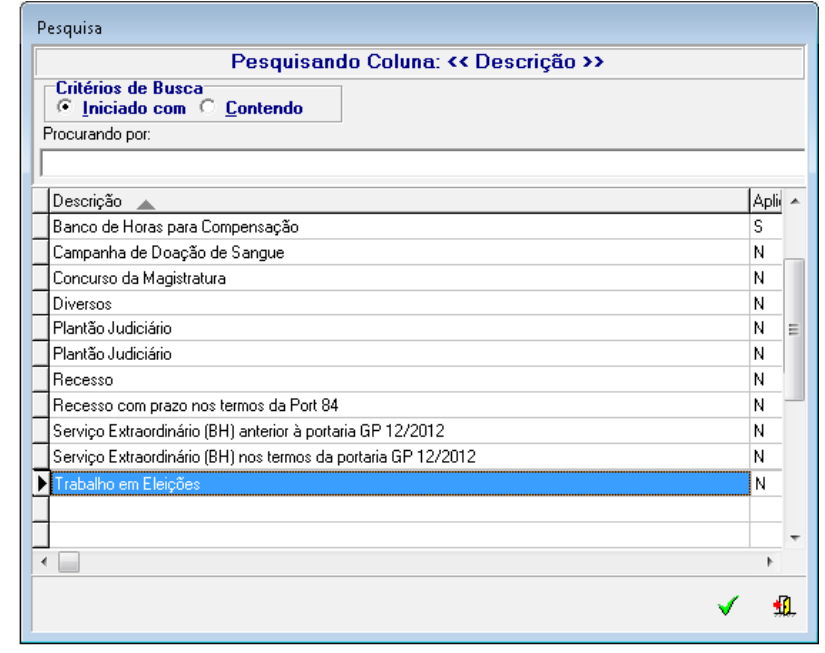

### <span id="page-15-0"></span> **6.2.4 Dados Complementares**

### <span id="page-16-4"></span> **6.3 Banco de Horas – Lançamento de Compensação Manual**

Alteração na tela de Lançamento de Compensação Manual, para permitir selecionar o Tipo de Banco de Horas ao realizar o lançamento de Compensação Manual.

### <span id="page-16-3"></span> **6.3.1 Menus de Acesso**

[MODULO FREQUENCIA] > Banco de Horas > Gerenciamento…

- > (Selecionar Servidor)
- > (Acionar botão "Novo")
- > (Selecionar Aba Validade dos Saldos Positvos)

### <span id="page-16-2"></span> **6.3.2 Pré-Requisito**

Acesso ao Módulo de Frequência, configurado no Módulo SAO.

### <span id="page-16-1"></span> **6.3.3 Ações Necessárias pelo Usuário**

Ao incluir um Novo Lançamento, caso o tipo de horas seja "Compensação Manual", o sistema agora possibilita selecionar o Tipo de Banco de Horas.

Após salvar, o Tipo de Banco de Horas NÃO PODE SER ALTERADO.

Caso tenha ocorrido erro de cadastro, estornar a ação e cadastrar novamente.

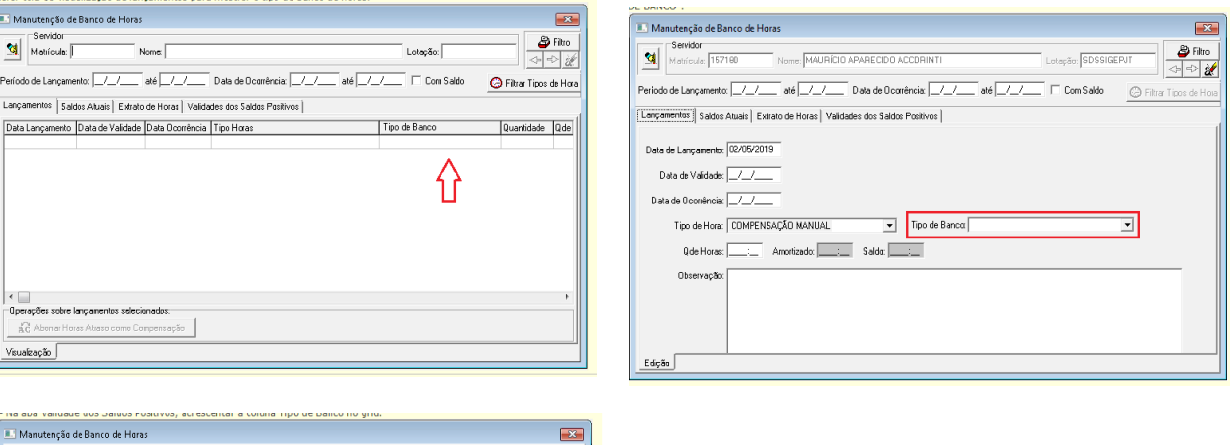

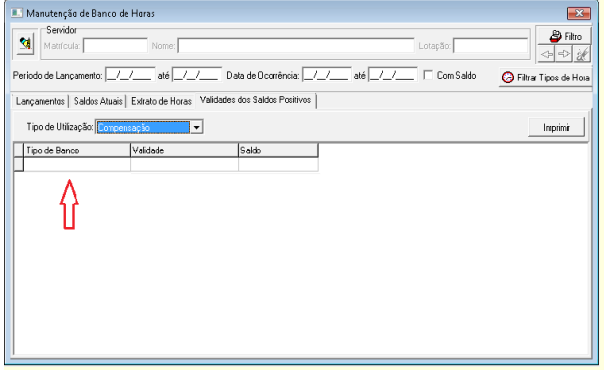

### <span id="page-16-0"></span> **6.3.4 Dados Complementares**

## <span id="page-17-4"></span> **6.4 Banco de Horas – Autorização de Seriiço Extraordinário**

Ao autorizar os serviços extraordinários para o servidor o sistema permitirá usar o Tipo de Banco de Horas criado anteriormente.

### <span id="page-17-3"></span> **6.4.1 Menus de Acesso**

[MODULO FREQUENCIA] > Autorização > Serviço Extraordinário > Cadastro > (aba Autorização)

### <span id="page-17-2"></span> **6.4.2 Pré-Requisito**

Acesso ao Módulo de Frequência, configurado no Módulo SAO.

### <span id="page-17-1"></span> **6.4.3 Ações Necessárias pelo Usuário**

Ao cadastrar uma Autorização de Serviço Extraordinário do Tipo Compensação, o usuário deve selecionar o Tipo de Banco de Horas.

Esta informação será usada posteriormente no Cálculo da Folha de Ponto.

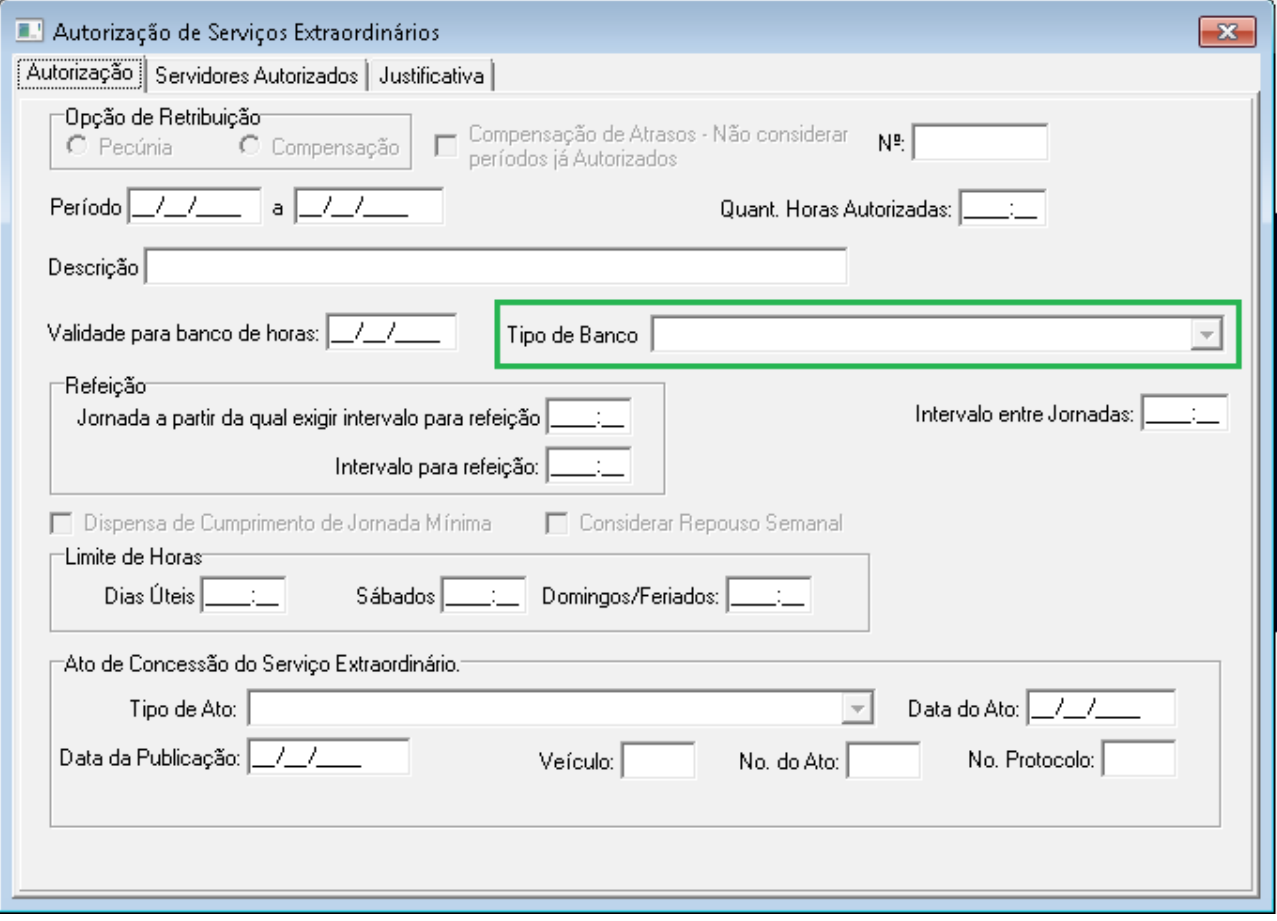

### <span id="page-17-0"></span> **6.4.4 Dados Complementares**

### <span id="page-18-4"></span> **6.5 Banco de Horas – Consulta no Módulo Online**

Alterado o modo como o sistema identifica os tipos de banco de horas existentes no SIGEP.

### <span id="page-18-3"></span> **6.5.1 Menus de Acesso**

[SIGEP ONLINE] > Consultas > Banco de horas

### <span id="page-18-2"></span> **6.5.2 Pré-Requisito**

Acesso ao SIGEP Online.

### <span id="page-18-1"></span> **6.5.3 Ações Necessárias pelo Usuário**

Alterações no Cadastro do Tipo de Banco de Dados terão efeito direto nesta consulta. (Para consultar os Tipos de Banco de Horas que são exibidos nesta tela após a alteração, consultar: [6.2](#page-15-4) - Banco de Horas – Cadastro de Tipo de Banco de Horas.

### <span id="page-18-0"></span> **6.5.4 Dados Complementares**

### <span id="page-19-0"></span>**6.6 SIGS - Cadastro de vínculo familiar**

Alteração no sistema para permitir que o SIGS (Módulo de Saúde) possa identificar o Vínculo Familiar entre um Servidor/Magistrado e seu(s) Dependente(s):

- Inclusão de uma nova Finalidade (Licença para acompanhamento de familiar SIGS) para integração com SIGS;
- Inclusão de uma nova opção para o "Tipo de Dependência" (Especial -Acompanhamento de Familiar).

### <span id="page-19-3"></span> **6.6.1 Menus de Acesso**

[DEPENDEN ES] > Finalidade > Servidor > Dependente/Servidor > Selecionar

### <span id="page-19-2"></span> **6.6.2 Pré-Requisito**

Acesso ao Módulo de Dependentes, configurado no Módulo SAO.

### <span id="page-19-1"></span> **6.6.3 Ações Necessárias pelo Usuário**

Para todos os dependentes que precisam ser consultados pelo SIGS, deve-se cadastrar a finalidade:

"LICENÇA PARA ACOMPANHAMENTO DE FAMILIAR - SIGS".

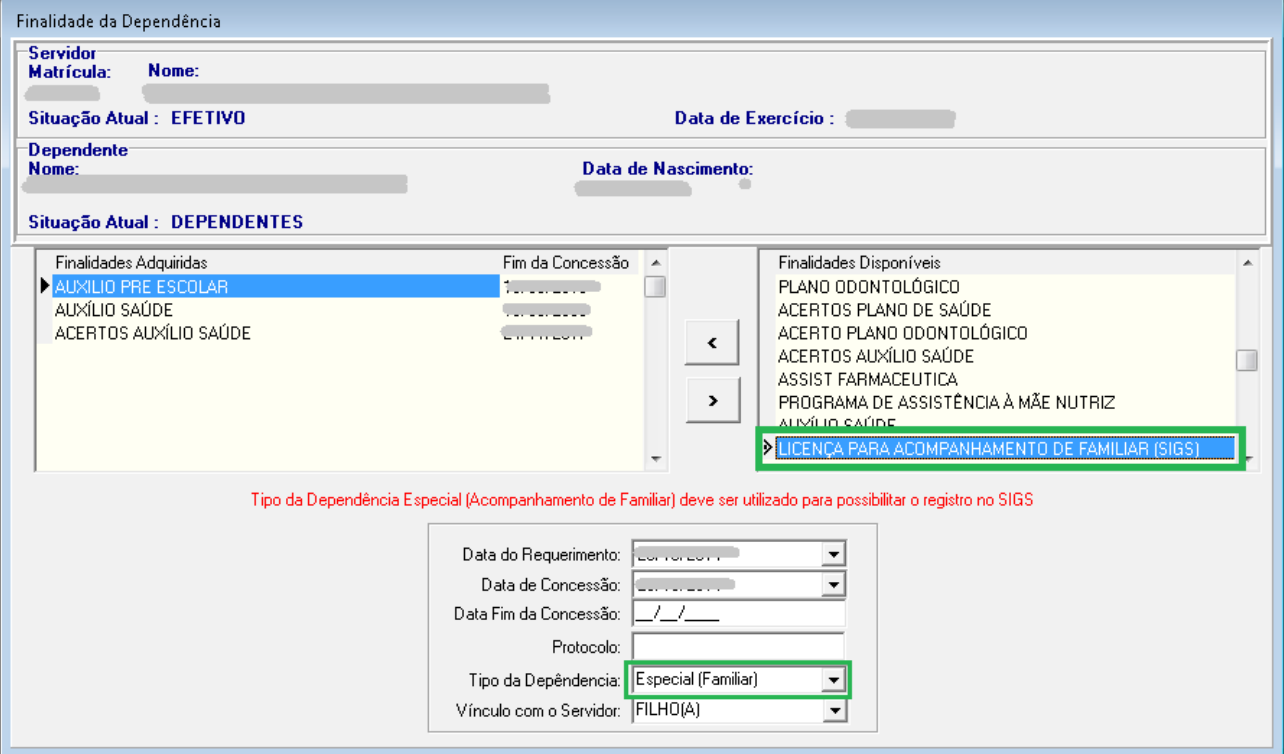

<span id="page-19-4"></span> **6.6.4 Dados Complementares**

Redmine: **[#18683,](http://redmine.trtsp.jus.br/redmine/issues/18683) [#18690](http://redmine.trtsp.jus.br/redmine/issues/18690)**